# Media Access Control (MAC)-adrestelefoon op de CVR100W VPN-router  $\overline{\phantom{a}}$

#### Doel

MAC-adreskloon wordt gebruikt om het exacte exemplaar van het MAC-adres van de ene machine naar de andere machine te dupliceren. Gewoonlijk moet de Internet Service Provider (ISP) het MAC-adres van uw apparaat registreren om uw apparaat uniek te identificeren, om het te authentiseren. Als u eerder een ander MAC-adres bij uw ISP hebt geregistreerd, kunt u dat MAC-adres naar de CVR100W VPN-router klonen. U kunt zelfs het MAC-adres van uw PC op uw apparaat klonen. Dit artikel legt uit hoe u de MAC-adressen op de CVR100W VPN-router kunt klonen.

## Toepassbaar apparaat

・ CVR100W VPN-router

#### **Softwareversie**

 $•1.0.1.19$ 

## Clone MAC-adres

Stap 1. Meld u aan bij het web configuratie hulpprogramma en kies Netwerk > WAN > MACadresknop. De pagina MAC-adresklaring wordt geopend:

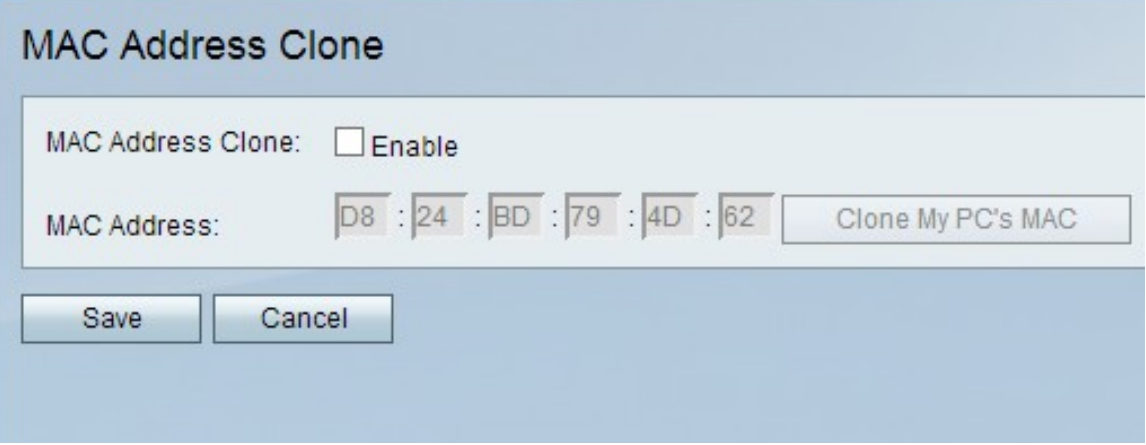

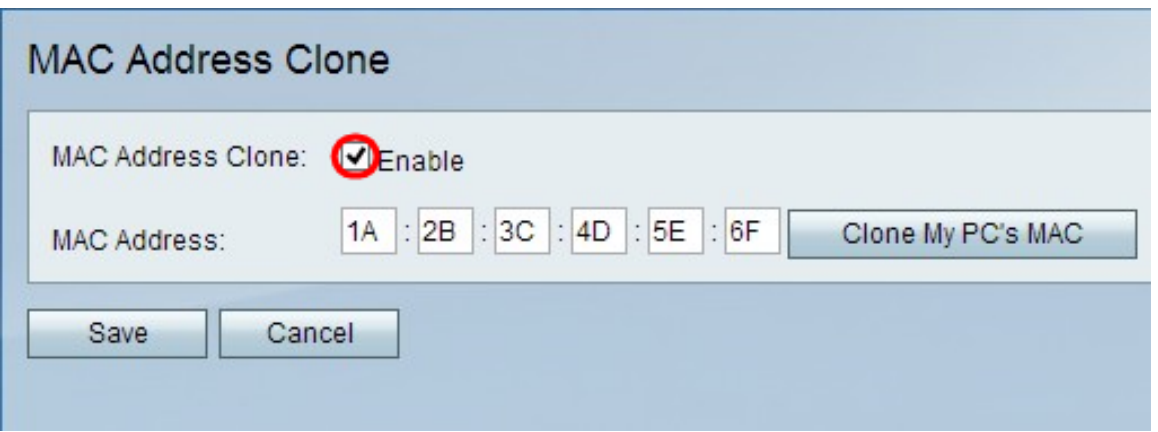

Stap 2. Controleer het aanvinkvakje Enable in het veld MAC-adreskloon om de functie Mac Address Clone aan te passen.

Stap 3. Kies een van de volgende opties in het veld MAC-adres om het MAC-adres van de WAN-poort van de CVR100W in te stellen:

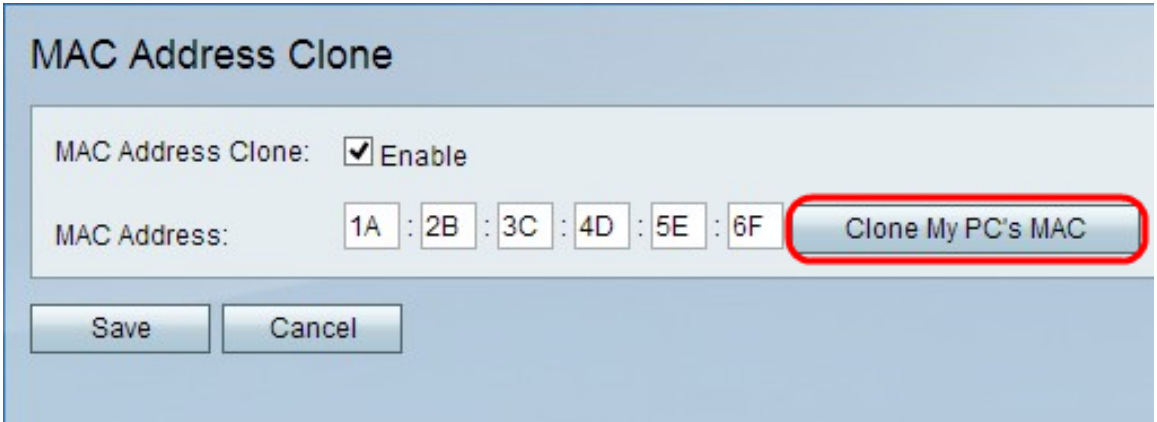

・ Klik op Clone My PC's MAC om het MAC-adres van de WAN-poort in te stellen op hetzelfde adres als het MAC-adres van uw PC.

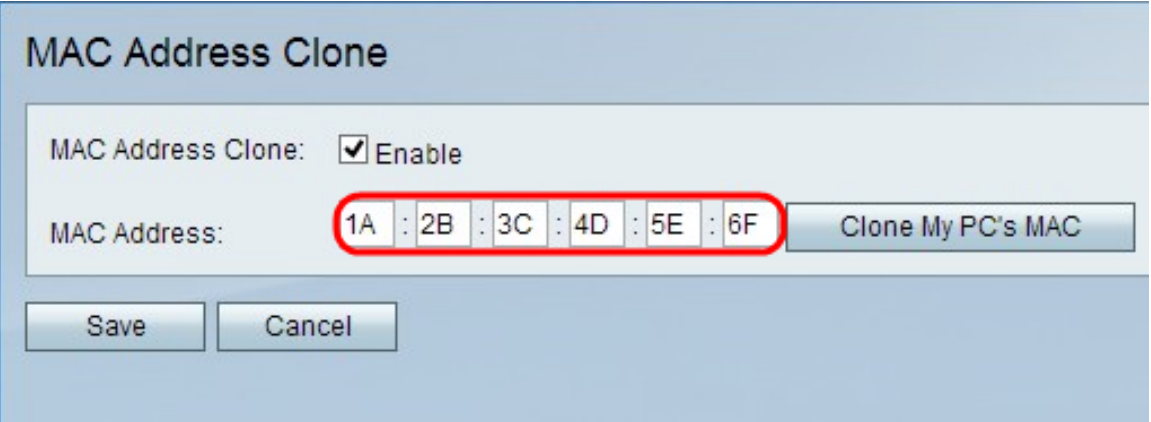

・ Voer een specifiek adres in het veld MAC-adres in om specifiek een ander MAC-adres aan de WAN-poort toe te wijzen.

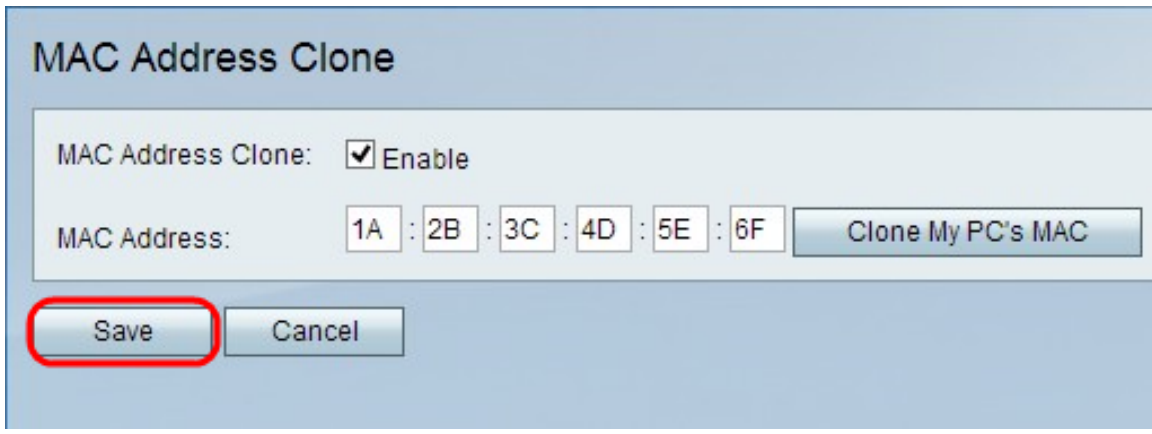

Stap 4. Klik op Opslaan.